## **Progress so far**

## **Contents of compressed folder**

Attached to the email you will find a compressed folder, please expand into your system.

What I have is "This PC\Documents\Adobe Scripts\" where I place the source and binary scripts.

In sub folder "Distribution" are the production binary files.

In sub folder "Functions" are the functions I have built so far.

Scripts are named as .jsx

Binaries are named as .jsxbin

Included sections (e.g. functions) are named as .jsxinc

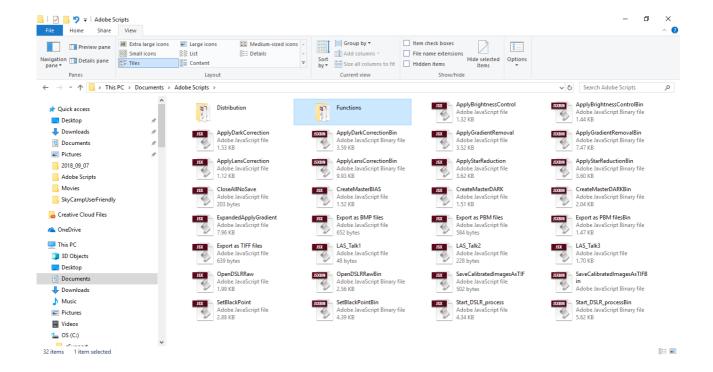

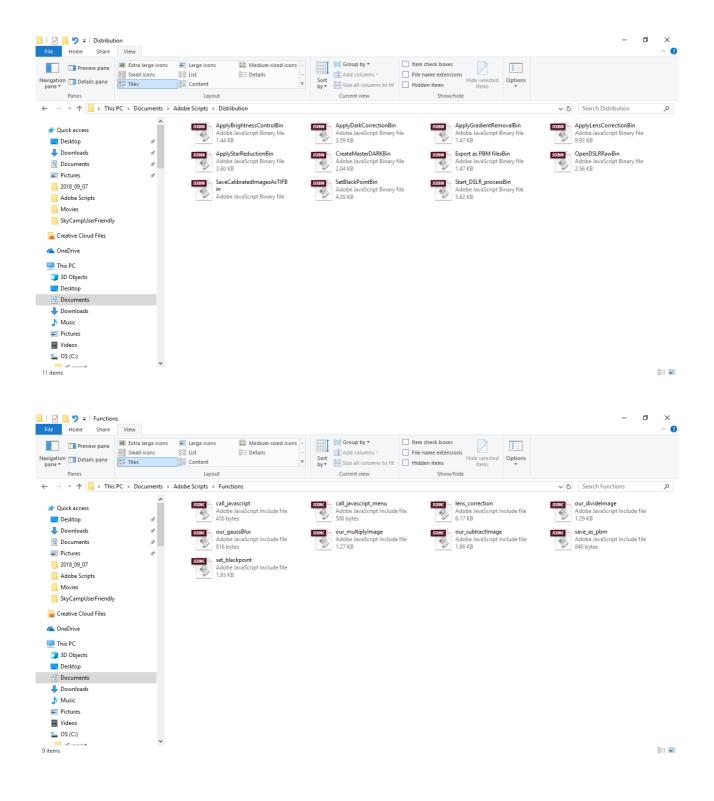

## **Adding binaries to Photoshop**

Close Photoshop

Copy the contents of the sub folder "Distribution" into

"C:\Program files\Adobe\Photoshop CC 2018\Presets\Scripts", please note

- 1 You will need administrator rights to the PC
- 2 When you start Photoshop, the scripts will appear in Files- $\rightarrow$  Scripts

| Script                       | Purpose                                                                                                    |
|------------------------------|----------------------------------------------------------------------------------------------------|
| ApplyBrightnessControlBin    | Simple script which launches the brightness control for the first open image, these values are then returned to the script and the same values are applied to the remaining open documents                                 |
| ApplyDarkCorrectionBin       | You will be asked to select a single CR2 which is a dark image, this image is then subtracted from all the open documents                                                                                                  |
| ApplyGradientRemovalBin      | This will attempt to remove any gradient from all open<br>documents, if you ask to change the settings, the dialogs will<br>open for the first document and then these values are then<br>used for the remaining documents |
| ApplyLensCorrectionBin       | Use to correct vignetting, the lens correct filter will be opened for the first open document, then the value and mid point will be passed back to the script and used for the remaining documents                         |
| ApplyStarReductionBin        | Very harsh needs refining                                                                                                    |
| CreateMasterDarkBin          | Can be used to build a master dark from a number of dark frames                                                                                                    |
| Export as PBM filesBin       | Used for testing                                                                                                    |
| OpenDSLRRawBin               | Open a CR2 file without launching the Camera Raw Filter but setting the white balance required                                                                                                    |
| SaveCalibratedImagesAsTIFBin | Before stacking this script is used to save the calibrated files                                                                                                    |
| SetBlackPoint                | Used to set the black point either for each channel separately or as a single RGB value                                                                                                    |
| Star_DSLR_processBin         | Just an idea to run the whole process from a single script                                                                                                    |